# Modifica dei file di configurazione: filesystem, grub e Xorg

### Fabio Buttussi

Università di Udine — Facoltà di Scienze MM.FF.NN.

A.A. 2009-2010

**Fabio Buttussi [Modifica dei file di configurazione: filesystem, grub e Xorg](#page-0-0)**

<span id="page-0-0"></span> $\overline{AB}$   $\rightarrow$   $\overline{AB}$   $\rightarrow$   $\overline{AB}$ 

**Fabio Buttussi [Modifica dei file di configurazione: filesystem, grub e Xorg](#page-0-0)**

**K ロ ▶ K 御 ▶ K 唐 ▶ K 唐 ▶** 

 $\equiv$  990

Un sistema GNU/Linux è configurabile in quasi tutti i suoi aspetti editando dei file di testo.

 $\sqrt{4}$   $\rightarrow$   $\sqrt{2}$   $\rightarrow$   $\sqrt{4}$ 

- Un sistema GNU/Linux è configurabile in quasi tutti i suoi aspetti editando dei file di testo.
- I tool grafici di impostazione delle varie distribuzioni non sono altro che dei front-end che alla fine vanno a manipolare tali file.

- Un sistema GNU/Linux è configurabile in quasi tutti i suoi aspetti editando dei file di testo.
- I tool grafici di impostazione delle varie distribuzioni non sono altro che dei front-end che alla fine vanno a manipolare tali file.
- I file di configurazione generalmente risiedono nella directory /etc o in una delle sottodirectory di quest'ultima.

- Un sistema GNU/Linux è configurabile in quasi tutti i suoi aspetti editando dei file di testo.
- I tool grafici di impostazione delle varie distribuzioni non sono altro che dei front-end che alla fine vanno a manipolare tali file.
- I file di configurazione generalmente risiedono nella directory /etc o in una delle sottodirectory di quest'ultima.
- Le tre aree fondamentali in cui capita più spesso di operare dei cambiamenti sono:

- Un sistema GNU/Linux è configurabile in quasi tutti i suoi aspetti editando dei file di testo.
- I tool grafici di impostazione delle varie distribuzioni non sono altro che dei front-end che alla fine vanno a manipolare tali file.
- I file di configurazione generalmente risiedono nella directory /etc o in una delle sottodirectory di quest'ultima.
- Le tre aree fondamentali in cui capita più spesso di operare dei cambiamenti sono:
	- **<sup>1</sup>** i filesystem (mount point dei vari dispositivi),

- Un sistema GNU/Linux è configurabile in quasi tutti i suoi aspetti editando dei file di testo.
- I tool grafici di impostazione delle varie distribuzioni non sono altro che dei front-end che alla fine vanno a manipolare tali file.
- I file di configurazione generalmente risiedono nella directory /etc o in una delle sottodirectory di quest'ultima.
- Le tre aree fondamentali in cui capita più spesso di operare dei cambiamenti sono:
	- **<sup>1</sup>** i filesystem (mount point dei vari dispositivi),
	- **<sup>2</sup>** il gestore dell'avvio (boot loader) del sistema (LILO/GRUB),

**←ロト ←何ト ←ヨト ←ヨ** 

- Un sistema GNU/Linux è configurabile in quasi tutti i suoi aspetti editando dei file di testo.
- I tool grafici di impostazione delle varie distribuzioni non sono altro che dei front-end che alla fine vanno a manipolare tali file.
- I file di configurazione generalmente risiedono nella directory /etc o in una delle sottodirectory di quest'ultima.
- Le tre aree fondamentali in cui capita più spesso di operare dei cambiamenti sono:
	- **<sup>1</sup>** i filesystem (mount point dei vari dispositivi),
	- **<sup>2</sup>** il gestore dell'avvio (boot loader) del sistema (LILO/GRUB),
	- **<sup>3</sup>** la configurazione del server X (Xorg).

## Configurazione dei file system

**Fabio Buttussi [Modifica dei file di configurazione: filesystem, grub e Xorg](#page-0-0)**

**K ロ ⊁ K 倒 ≯ K ミ ⊁ K ミ** 

 $2990$ 

重

L'informazione di carattere statico sui filesystem è mantenuta nel file /etc/fstab.

 $\overline{AB}$   $\rightarrow$   $\overline{AB}$   $\rightarrow$   $\overline{AB}$ 

- L'informazione di carattere statico sui filesystem è mantenuta nel file /etc/fstab.
- Il file fstab è soltanto letto, ma non modificato dai vari processi in esecuzione nel sistema.

 $\overline{AB}$   $\rightarrow$   $\overline{AB}$   $\rightarrow$   $\overline{AB}$ 

- L'informazione di carattere statico sui filesystem è mantenuta nel file /etc/fstab.
- Il file fstab è soltanto letto, ma non modificato dai vari processi in esecuzione nel sistema.
- Ogni linea, composta da campi separati da spazi/tabulazioni, descrive uno dei filesystem montati o montabili nel sistema.

4 何 ト 4 ヨ ト 4 ヨ

## Il file fstab

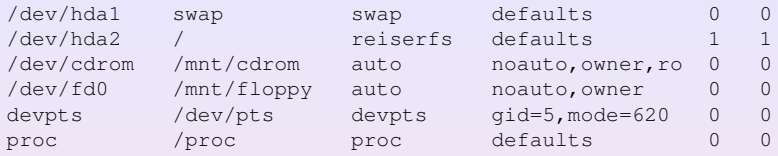

**Fabio Buttussi [Modifica dei file di configurazione: filesystem, grub e Xorg](#page-0-0)**

K ロ ▶ K 御 ▶ K 君 ▶ K 君 ▶ │ 君 │ ◆ 9 Q ( Ŷ

### Il file fstab

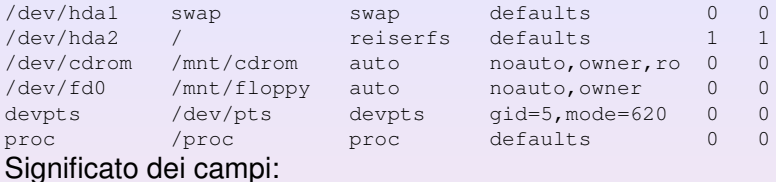

**Fabio Buttussi [Modifica dei file di configurazione: filesystem, grub e Xorg](#page-0-0)**

④ロト→ 伊ト→ 電ト→ 重トー

 $E = 990$ 

### Il file fstab

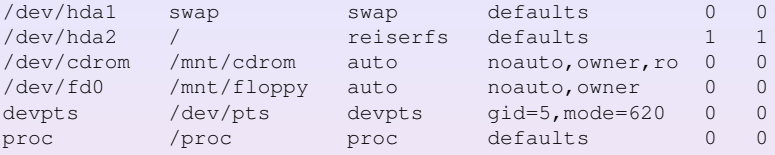

### Significato dei campi:

**<sup>1</sup>** file speciale che rappresenta il dispositivo su cui risiede il filesystem,

**K ロ ⊁ K 倒 ≯ K ミ ⊁ K ミ ⊁** 

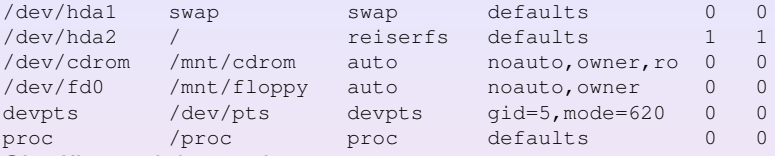

- **1** file speciale che rappresenta il dispositivo su cui risiede il filesystem,
- **<sup>2</sup>** mount point (percorso in cui viene "montato" il filesystem),

K ロ ▶ K 御 ▶ K 唐 ▶ K 唐 ▶ ..

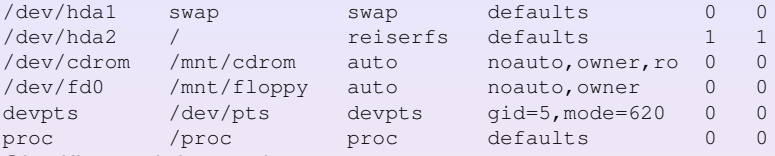

- **1** file speciale che rappresenta il dispositivo su cui risiede il filesystem,
- **<sup>2</sup>** mount point (percorso in cui viene "montato" il filesystem),
- **3** tipo del filesystem,

K ロ ▶ K 御 ▶ K 唐 ▶ K 唐 ▶ ..

 $2QQ$ 

E

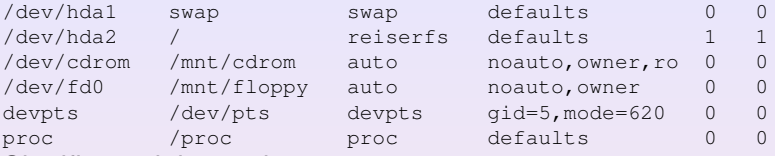

- **1** file speciale che rappresenta il dispositivo su cui risiede il filesystem,
- **<sup>2</sup>** mount point (percorso in cui viene "montato" il filesystem),
- **3** tipo del filesystem,
- **<sup>4</sup>** opzioni di mount (separate da virgole),

 $2Q$ 

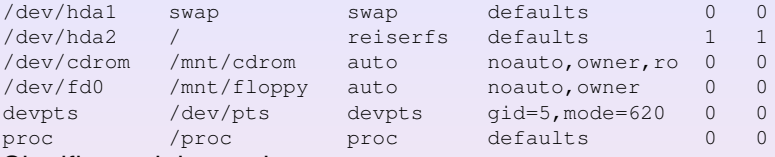

- **1** file speciale che rappresenta il dispositivo su cui risiede il filesystem,
- **<sup>2</sup>** mount point (percorso in cui viene "montato" il filesystem),
- **3** tipo del filesystem,
- **<sup>4</sup>** opzioni di mount (separate da virgole),
- **<sup>5</sup>** flag che indica se il filesystem deve essere preso in considerazione dal comando dump (1) oppure no (0),

<span id="page-19-0"></span> $\sqrt{m}$   $\rightarrow$   $\sqrt{m}$   $\rightarrow$   $\sqrt{m}$ 

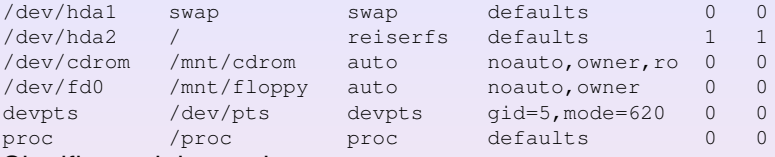

- **1** file speciale che rappresenta il dispositivo su cui risiede il filesystem,
- **<sup>2</sup>** mount point (percorso in cui viene "montato" il filesystem),
- **3** tipo del filesystem,
- **<sup>4</sup>** opzioni di mount (separate da virgole),
- **5** flag che indica se il filesystem deve essere preso in considerazione dal comando dump (1) oppure no (0),
- **<sup>6</sup>** campo che determina in che ordine debbano essere presi in considerazione dal comando fsck i vari filesystem (uno 0 indica che fsck deve ignorare il file[sy](#page-19-0)s[tem in questione\).](#page-0-0)

**Fabio Buttussi [Modifica dei file di configurazione: filesystem, grub e Xorg](#page-0-0)**

**KO K K A R K K B K K B** 

noauto: il filesystem non viene montato dal comando  $m$ ount  $-a$  (al boot del sistema ad esempio),

- noauto: il filesystem non viene montato dal comando  $m$ ount  $-a$  (al boot del sistema ad esempio),
- user: consente ad un utente ordinario di eseguire il mount del filesystem in questione,

( 何 ) ( 三 ) ( 三 )

- noauto: il filesystem non viene montato dal comando  $m$ ount  $-a$  (al boot del sistema ad esempio),
- user: consente ad un utente ordinario di eseguire il mount del filesystem in questione,
- $\bullet$  ro/rw: il filesystem viene montato in sola lettura (ro) o in lettura/scrittura  $(rw)$ .

 $\sqrt{m}$   $\rightarrow$   $\sqrt{m}$   $\rightarrow$   $\sqrt{m}$   $\rightarrow$ 

Per fare in modo che il CD-ROM con file system conforme allo standard ISO9660 presente nel lettore (/dev/cdrom),

 $\overline{AB}$   $\rightarrow$   $\overline{AB}$   $\rightarrow$   $\overline{AB}$ 

Per fare in modo che il CD-ROM con file system conforme allo standard ISO9660 presente nel lettore (/dev/cdrom),

venga montato automaticamente all'avvio del sistema in /mnt/cdrom,

**∢ 何 ▶ -∢ ヨ ▶ -∢ ヨ ▶** 

## Esempio 1: mount di un CD-ROM

Per fare in modo che il CD-ROM con file system conforme allo standard ISO9660 presente nel lettore (/dev/cdrom),

- venga montato automaticamente all'avvio del sistema in /mnt/cdrom,
- possa essere montato da un utente generico,

**∢ 何 ▶ -∢ ヨ ▶ -∢ ヨ ▶** 

## Esempio 1: mount di un CD-ROM

Per fare in modo che il CD-ROM con file system conforme allo standard ISO9660 presente nel lettore (/dev/cdrom),

- venga montato automaticamente all'avvio del sistema in /mnt/cdrom,
- possa essere montato da un utente generico,
- **•** sia montato in sola lettura.

( 何 ) ( 三 ) ( 三 )

Per fare in modo che il CD-ROM con file system conforme allo standard ISO9660 presente nel lettore (/dev/cdrom),

- venga montato automaticamente all'avvio del sistema in /mnt/cdrom,
- possa essere montato da un utente generico,
- **•** sia montato in sola lettura.
- $\bullet$  venga ignorato dai comandi dump  $\mathsf{e}\, \textsf{fsck},$

**∢ 何 ▶ -∢ ヨ ▶ -∢ ヨ ▶** 

Per fare in modo che il CD-ROM con file system conforme allo standard ISO9660 presente nel lettore (/dev/cdrom),

- venga montato automaticamente all'avvio del sistema in /mnt/cdrom,
- possa essere montato da un utente generico,
- **•** sia montato in sola lettura.
- $\bullet$  venga ignorato dai comandi dump  $\mathsf{e}\, \textsf{fsck},$

è sufficiente che sia presente la linea che segue in fstab:

/dev/cdrom /mnt/cdrom iso9660 auto,user,ro 0 0

**K ロ ▶ K 伺 ▶ K ヨ ▶ K ヨ ▶** 

**Fabio Buttussi [Modifica dei file di configurazione: filesystem, grub e Xorg](#page-0-0)**

**KO K K A K K S K K B** 

non sia montato automaticamente all'avvio del sistema,

 $\overline{AB}$   $\rightarrow$   $\overline{B}$   $\rightarrow$   $\overline{B}$   $\rightarrow$ 

- non sia montato automaticamente all'avvio del sistema,
- $\bullet$  venga montato in /mnt/floppy,

 $\sqrt{m}$   $\rightarrow$   $\sqrt{m}$   $\rightarrow$   $\sqrt{m}$   $\rightarrow$ 

- non sia montato automaticamente all'avvio del sistema,
- $\bullet$  venga montato in /mnt/floppy,
- possa essere montato da un utente generico,

- non sia montato automaticamente all'avvio del sistema,
- $\bullet$  venga montato in /mnt/floppy,
- possa essere montato da un utente generico,
- sia montato in lettura/scrittura,

 $\sqrt{m}$   $\rightarrow$   $\sqrt{m}$   $\rightarrow$   $\sqrt{m}$   $\rightarrow$
Per fare in modo che il floppy disk con file system FAT32 presente nel lettore (/dev/fd0)

- non sia montato automaticamente all'avvio del sistema,
- $\bullet$  venga montato in /mnt/floppy,
- possa essere montato da un utente generico,
- sia montato in lettura/scrittura,
- $\bullet$  venga ignorato dai comandi dump  $\mathsf{e}\, \textsf{fsck},$

**∢ 何 ▶ -∢ ヨ ▶ -∢ ヨ ▶** 

Per fare in modo che il floppy disk con file system FAT32 presente nel lettore (/dev/fd0)

- non sia montato automaticamente all'avvio del sistema,
- $\bullet$  venga montato in /mnt/floppy,
- possa essere montato da un utente generico,
- sia montato in lettura/scrittura,
- $\bullet$  venga ignorato dai comandi dump  $\mathsf{e}\, \textsf{fsck},$

è sufficiente che sia presente la linea che segue in fstab:

/dev/fd0 /mnt/floppy vfat no-auto,user,rw 0 0

**K ロ ▶ K 何 ▶ K ヨ ▶ K ヨ ▶ ..** 

( 何 ) ( 三 ) ( 三 )

 $QQ$ 

GRUB funziona sia in modalità testuale (a linea di comando) che grafica (con menu di selezione).

 $QQ$ 

- GRUB funziona sia in modalità testuale (a linea di comando) che grafica (con menu di selezione).
- supporta una vasta gamma di sistemi operativi, sia free che commerciali.

- GRUB funziona sia in modalità testuale (a linea di comando) che grafica (con menu di selezione).
- supporta una vasta gamma di sistemi operativi, sia free che commerciali.
- è conforme alle specifiche Multiboot.

 $\sqrt{m}$   $\rightarrow$   $\sqrt{m}$   $\rightarrow$   $\sqrt{m}$ 

#### Configurazione di GRUB: /etc/grub.conf

Anche la configurazione di GRUB può essere cambiata editando un semplice file di testo, ovvero, /etc/grub.conf.

 $QQ$ 

Anche la configurazione di GRUB può essere cambiata editando un semplice file di testo, ovvero, /etc/grub.conf. Esempio di grub.conf:

```
defan1t=0timeout=10
splashimage=(hd0,1)/grub/splash.xpm.gz
title Red Hat Linux (2.4.20-6)
root (hd0,1)
kernel /vmlinuz-2.4.20-6 ro root=LABEL=/1 hdc=ide-scsi
initrd /initrd-2.4.20-6.img
title Windows Xp
root (hd0,0)
chainloader +1 # cerca di caricare il S.O.
                    # dal primo settore della partizione
```
K ロ ▶ K 個 ▶ K 로 ▶ K 로 ▶ - 트 - 9 Q (연

**Fabio Buttussi [Modifica dei file di configurazione: filesystem, grub e Xorg](#page-0-0)**

**K ロ ⊁ K 御 ≯ K 唐 ⊁ K 唐** 

 $2990$ 

重

L'elenco dei sistemi operativi del menu iniziale di GRUB è prodotto introducendo questi ultimi tramite la parola chiave title:

L'elenco dei sistemi operativi del menu iniziale di GRUB è prodotto introducendo questi ultimi tramite la parola chiave title:

```
title Red Hat Linux (2.4.20-6)
root (hd0,1)
kernel /vmlinuz-2.4.20-6 ro root=LABEL=/1 hdc=ide-scsi
initrd /initrd-2.4.20-6.img
```
K ロ ▶ K 個 ▶ K 로 ▶ K 로 ▶ - 트 - 9 Q (연

L'elenco dei sistemi operativi del menu iniziale di GRUB è prodotto introducendo questi ultimi tramite la parola chiave title:

```
title Red Hat Linux (2.4.20-6)
root (hd0,1)
kernel /vmlinuz-2.4.20-6 ro root=LABEL=/1 hdc=ide-scsi
initrd /initrd-2.4.20-6.img
```
**• La linea** root (hd0, 1) indica che la root partition del sistema operativo è presente nel primo hard disk (hd0), seconda partizione (1).

**K ロ ト K 何 ト K ヨ ト K ヨ ト** 

 $E$   $\Omega$ 

L'elenco dei sistemi operativi del menu iniziale di GRUB è prodotto introducendo questi ultimi tramite la parola chiave title:

```
title Red Hat Linux (2.4.20-6)
root (hd0,1)
kernel /vmlinuz-2.4.20-6 ro root=LABEL=/1 hdc=ide-scsi
initrd /initrd-2.4.20-6.img
```
- **La linea** root (hd0, 1) indica che la root partition del sistema operativo è presente nel primo hard disk (hd0), seconda partizione (1).
- La linea

kernel /vmlinuz-2.4.20-6 ro root=LABEL=/1 hdc=ide-scsi tenta il caricamento del kernel dal file specificato passando il resto della linea come parametro al kernel stesso.

<span id="page-48-0"></span>KED KARD KED KED E 1990

L'elenco dei sistemi operativi del menu iniziale di GRUB è prodotto introducendo questi ultimi tramite la parola chiave title:

```
title Red Hat Linux (2.4.20-6)
root (hd0,1)
kernel /vmlinuz-2.4.20-6 ro root=LABEL=/1 hdc=ide-scsi
initrd /initrd-2.4.20-6.img
```
- La linea root (hd0, 1) indica che la root partition del sistema operativo è presente nel primo hard disk (hd0), seconda partizione (1).
- La linea

kernel /vmlinuz-2.4.20-6 ro root=LABEL=/1 hdc=ide-scsi tenta il caricamento del kernel dal file specificato passando il resto della linea come parametro al kernel stesso.

**o La linea** initrd /initrd-2.4.20-6.img carica una ramdisk iniziale per contenere l'imma[gin](#page-48-0)[e di boot.](#page-0-0)

**K 母 ▶ K 君 ▶ K 君** 

**1** il valore del timeout iniziale

 $\overline{AB}$   $\rightarrow$   $\overline{AB}$   $\rightarrow$   $\overline{AB}$ 

**1** il valore del timeout iniziale:

timeout=<valore in secondi>

**1** il valore del timeout iniziale:

timeout=<valore in secondi>

**<sup>2</sup>** il sistema operativo di default (ovvero, quello che viene caricato automaticamente allo scadere del timeout)

 $QQ$ 

**1** il valore del timeout iniziale:

timeout=<valore in secondi>

**<sup>2</sup>** il sistema operativo di default (ovvero, quello che viene caricato automaticamente allo scadere del timeout): default=<id sistema operativo>

 $QQ$ 

**1** il valore del timeout iniziale:

timeout=<valore in secondi>

**<sup>2</sup>** il sistema operativo di default (ovvero, quello che viene caricato automaticamente allo scadere del timeout): default=<id sistema operativo> dove 0 rappresenta il primo sistema operativo dell'elenco, 1 il secondo ecc.

# Il server grafico Xorg

**Fabio Buttussi [Modifica dei file di configurazione: filesystem, grub e Xorg](#page-0-0)**

**K ロ ▶ K 御 ▶ K 唐 ▶ K 唐 ▶** 

 $\equiv$  990

#### Il server grafico Xorg

Xorg viene (di solito) configurato in automatico dall'installer.

**K ロ ⊁ K 御 ≯ K 唐 ⊁ K 唐** 

- Xorg viene (di solito) configurato in automatico dall'installer.
- Però la maggior parte delle distribuzioni non include i driver proprietari di nVidia e ATI.

- Xorg viene (di solito) configurato in automatico dall'installer.
- Però la maggior parte delle distribuzioni non include i driver proprietari di nVidia e ATI.
- Ed utilizza dei driver open-source che non gestiscono il 3D e alcune funzionalità avanzate.

 $\sqrt{4}$   $\rightarrow$   $\sqrt{2}$   $\rightarrow$   $\sqrt{2}$   $\rightarrow$ 

- Xorg viene (di solito) configurato in automatico dall'installer.
- Però la maggior parte delle distribuzioni non include i driver proprietari di nVidia e ATI.
- Ed utilizza dei driver open-source che non gestiscono il 3D e alcune funzionalità avanzate.
- Anche la configurazione di alcune periferiche di input speciali può non essere automatica.

 $\sqrt{4}$   $\rightarrow$   $\sqrt{2}$   $\rightarrow$   $\sqrt{2}$   $\rightarrow$ 

- Xorg viene (di solito) configurato in automatico dall'installer.
- Però la maggior parte delle distribuzioni non include i driver proprietari di nVidia e ATI.
- Ed utilizza dei driver open-source che non gestiscono il 3D e alcune funzionalità avanzate.
- Anche la configurazione di alcune periferiche di input speciali può non essere automatica.
- È quindi necessario editare il file di configurazione /etc/X11/xorg.conf.

**Fabio Buttussi [Modifica dei file di configurazione: filesystem, grub e Xorg](#page-0-0)**

**K ロ ▶ K 御 ▶ K 唐 ▶ K 唐 ▶** 

 $\equiv$  990

# /etc/X11/xorg.conf (xorg X Window System server configuration file)...

 $\overline{AB}$   $\rightarrow$   $\overline{AB}$   $\rightarrow$   $\overline{AB}$ 

# /etc/X11/xorg.conf (xorg X Window System server configuration file)...

Section "Files" FontPath "/usr/share/X11/fonts/misc"... **EndSection** 

**KEN KAN KEN KEN** 

# /etc/X11/xorg.conf (xorg X Window System server configuration file)...

Section "Files" FontPath "/usr/share/X11/fonts/misc"... EndSection

Section "Module"... Load "glx"... **EndSection** 

**KEN KAN KEN KEN** 

# /etc/X11/xorg.conf (xorg X Window System server configuration file)...

Section "Files" FontPath "/usr/share/X11/fonts/misc"... **EndSection** 

Section "Module"... Load "glx"... EndSection

Section "InputDevice" Identifier "Generic Keyboard" Driver "kbd" Option "CoreKeyboard"... **EndSection** 

**Fabio Buttussi [Modifica dei file di configurazione: filesystem, grub e Xorg](#page-0-0)**

**K ロ ▶ K 御 ▶ K 唐 ▶ K 唐 ▶** 

 $\equiv$  990

Section "InputDevice" Identifier "Generic Keyboard" Driver "kbd" Option "CoreKeyboard"... **EndSection** 

**K 母 ▶ K 君 ▶ K 君** 

Section "InputDevice" Identifier "Generic Keyboard" Driver "kbd" Option "CoreKeyboard"... **EndSection** 

...

4 D F **Fabio Buttussi [Modifica dei file di configurazione: filesystem, grub e Xorg](#page-0-0)**

**K 母 ▶ K 君 ▶ K 君** 

...

Section "InputDevice" Identifier "Generic Keyboard" Driver "kbd" Option "CoreKeyboard"... **EndSection** 

Section "Device" Identifier "NVIDIA Corporation NVIDIA Default Card" Driver "nvidia" BusID "PCI:1:0:0"... **EndSection** 

**K ロ ▶ K 伺 ▶ K ヨ ▶ K ヨ ▶** 

...

Section "InputDevice" Identifier "Generic Keyboard" Driver "kbd" Option "CoreKeyboard"... **EndSection** 

Section "Device" Identifier "NVIDIA Corporation NVIDIA Default Card" Driver "nvidia" BusID "PCI:1:0:0"... EndSection

Section Monitor Identifier "Generic Monitor" Option "DPMS"... **EndSection** 

 $\sqrt{m}$   $\rightarrow$   $\sqrt{m}$   $\rightarrow$   $\sqrt{m}$   $\rightarrow$
# Esempio di xorg.conf (2)

...

...

Section "InputDevice" Identifier "Generic Keyboard" Driver "kbd" Option "CoreKeyboard"... **EndSection** 

Section "Device" Identifier "NVIDIA Corporation NVIDIA Default Card" Driver "nvidia" BusID "PCI:1:0:0"... EndSection

Section Monitor Identifier "Generic Monitor" Option "DPMS"... EndSection

 $\sqrt{m}$   $\rightarrow$   $\sqrt{m}$   $\rightarrow$   $\sqrt{m}$   $\rightarrow$ 

# Esempio di xorg.conf (3)

**Fabio Buttussi [Modifica dei file di configurazione: filesystem, grub e Xorg](#page-0-0)**

**K ロ ▶ K 御 ▶ K 唐 ▶ K 唐 ▶** 

 $\equiv$  990

# Esempio di xorg.conf (3)

Section "Screen" Identifier "Default Screen" Device "NVIDIA Corporation NVIDIA Default Card" Monitor "Generic Monitor" DefaultDepth 16

 $\sqrt{m}$   $\rightarrow$   $\sqrt{m}$   $\rightarrow$   $\sqrt{m}$   $\rightarrow$ 

Section "Screen" Identifier "Default Screen" Device "NVIDIA Corporation NVIDIA Default Card" Monitor "Generic Monitor" DefaultDepth 16 SubSection "Display" Depth 1 Modes "1280x800" **EndSubSection** 

 $\sqrt{m}$  )  $\sqrt{m}$  )  $\sqrt{m}$  )

Section "Screen" Identifier "Default Screen" Device "NVIDIA Corporation NVIDIA Default Card" Monitor "Generic Monitor" DefaultDepth 16 SubSection "Display" Depth 1 Modes "1280x800" **EndSubSection** 

... EndSection

 $\sqrt{m}$  )  $\sqrt{m}$  )  $\sqrt{m}$  )

Section "Screen" Identifier "Default Screen" Device "NVIDIA Corporation NVIDIA Default Card" Monitor "Generic Monitor" DefaultDepth 16 SubSection "Display" Depth 1 Modes "1280x800" **EndSubSection** 

... EndSection

...

 $\sqrt{m}$  )  $\sqrt{m}$  )  $\sqrt{m}$  )

Section "Screen" Identifier "Default Screen" Device "NVIDIA Corporation NVIDIA Default Card" Monitor "Generic Monitor" DefaultDepth 16 SubSection "Display" Depth 1 Modes "1280x800" EndSubSection ... EndSection ... Section "ServerLayout" Identifier "Default Layout" Screen "Default Screen"... InputDevice "Generic Keyboard"...

**EndSection** 

**Fabio Buttussi [Modifica dei file di configurazione: filesystem, grub e Xorg](#page-0-0)**

イロト イ部ト イヨト イヨト

重

xorg.conf è diviso in sezioni e sottosezioni delimitate dalle keyword *(Sub)Section*, seguita dal tipo di (sotto)sezione tra virgolette, e *End(Sub)Section*.

- xorg.conf è diviso in sezioni e sottosezioni delimitate dalle keyword *(Sub)Section*, seguita dal tipo di (sotto)sezione tra virgolette, e *End(Sub)Section*.
- I più comuni tipi di sezioni e sottosezioni sono *Files*, *Module*, *Device*, *InputDevice*, *Monitor*, *Screen*, *Display* e *ServerLayout*.

- xorg.conf è diviso in sezioni e sottosezioni delimitate dalle keyword *(Sub)Section*, seguita dal tipo di (sotto)sezione tra virgolette, e *End(Sub)Section*.
- I più comuni tipi di sezioni e sottosezioni sono *Files*, *Module*, *Device*, *InputDevice*, *Monitor*, *Screen*, *Display* e *ServerLayout*.
- *Files* e *Module* permettono rispettivamente di specificare i percorsi in cui cercare file aggiuntivi (tipicamente i font) e i moduli da caricare (es. quello proprietario di nVidia e ATI).

- xorg.conf è diviso in sezioni e sottosezioni delimitate dalle keyword *(Sub)Section*, seguita dal tipo di (sotto)sezione tra virgolette, e *End(Sub)Section*.
- I più comuni tipi di sezioni e sottosezioni sono *Files*, *Module*, *Device*, *InputDevice*, *Monitor*, *Screen*, *Display* e *ServerLayout*.
- *Files* e *Module* permettono rispettivamente di specificare i percorsi in cui cercare file aggiuntivi (tipicamente i font) e i moduli da caricare (es. quello proprietario di nVidia e ATI).
- *Device* e *InputDevice* permettono di specificare i dispositivi come schede grafiche, mouse e tastiere.

- xorg.conf è diviso in sezioni e sottosezioni delimitate dalle keyword *(Sub)Section*, seguita dal tipo di (sotto)sezione tra virgolette, e *End(Sub)Section*.
- I più comuni tipi di sezioni e sottosezioni sono *Files*, *Module*, *Device*, *InputDevice*, *Monitor*, *Screen*, *Display* e *ServerLayout*.
- *Files* e *Module* permettono rispettivamente di specificare i percorsi in cui cercare file aggiuntivi (tipicamente i font) e i moduli da caricare (es. quello proprietario di nVidia e ATI).
- *Device* e *InputDevice* permettono di specificare i dispositivi come schede grafiche, mouse e tastiere.
- *Monitor*, *Screen* e *Display* permettono di specificare le caratteristiche dell'output su video.

**K ロ ⊁ K 倒 ≯ K ミ ⊁ K ミ ⊁** 

- xorg.conf è diviso in sezioni e sottosezioni delimitate dalle keyword *(Sub)Section*, seguita dal tipo di (sotto)sezione tra virgolette, e *End(Sub)Section*.
- I più comuni tipi di sezioni e sottosezioni sono *Files*, *Module*, *Device*, *InputDevice*, *Monitor*, *Screen*, *Display* e *ServerLayout*.
- *Files* e *Module* permettono rispettivamente di specificare i percorsi in cui cercare file aggiuntivi (tipicamente i font) e i moduli da caricare (es. quello proprietario di nVidia e ATI).
- *Device* e *InputDevice* permettono di specificare i dispositivi come schede grafiche, mouse e tastiere.
- *Monitor*, *Screen* e *Display* permettono di specificare le caratteristiche dell'output su video.
- *ServerLayout* contiene la lista delle configurazioni che si desidera utilizzare. **K ロ ⊁ K 倒 ≯ K ミ ⊁ K ミ ⊁**

K ロ ▶ K 御 ▶ K 唐 ▶ K 唐

 $2990$ 

Mouse PS/2 o USB, con il supporto per la rotellina e l'hot-plug (USB).

**K ロ ⊁ K 倒 ≯ K ミ ⊁ K ミ ⊁** 

 $2990$ 

- Mouse PS/2 o USB, con il supporto per la rotellina e l'hot-plug (USB).
- Dispositivi di puntamento Synaptics (touchpad utilizzati da moltissimi produttori di notebook).

**K ロ ▶ K 伺 ▶ K ヨ ▶ K ヨ ▶** 

- Mouse PS/2 o USB, con il supporto per la rotellina e l'hot-plug (USB).
- Dispositivi di puntamento Synaptics (touchpad utilizzati da moltissimi produttori di notebook).
- Monitor touchscreen e tavolette grafiche (in particolare quelle Wacom).

**K ロ ▶ K 伺 ▶ K ヨ ▶ K ヨ ▶** 

- Mouse PS/2 o USB, con il supporto per la rotellina e l'hot-plug (USB).
- Dispositivi di puntamento Synaptics (touchpad utilizzati da moltissimi produttori di notebook).
- Monitor touchscreen e tavolette grafiche (in particolare quelle Wacom).
- Tastiere (anche quelle con tasti speciali, ma mediante un utility separata da Xorg).

# Mouse e touchpad Synaptics

**Fabio Buttussi [Modifica dei file di configurazione: filesystem, grub e Xorg](#page-0-0)**

イロト イ部ト イヨト イヨト

 $2990$ 

重

### Mouse e touchpad Synaptics

Section "InputDevice" Identifier "Configured Mouse" Driver "mouse" Option "CorePointer" # Dispositivo principale (se molti) Option "Device" "/dev/input/mice" Option "Protocol" "ExplorerPS/2" Option "ZAxisMapping" "4 5" # Rotellina -> tasti 4+5 -> scroll Option "Emulate3Buttons" "true" # Bottone centr. con dx + sx EndSection

 $\sqrt{m}$  )  $\sqrt{m}$  )  $\sqrt{m}$  )

Section "InputDevice"

Identifier "Configured Mouse"

Driver "mouse"

Option "CorePointer" # Dispositivo principale (se molti)

Option "Device" "/dev/input/mice"

Option "Protocol" "ExplorerPS/2"

Option "ZAxisMapping" "4 5" # Rotellina -> tasti 4+5 -> scroll

Option "Emulate3Buttons" "true" # Bottone centr. con dx + sx EndSection

Section "InputDevice"

Identifier "Synaptics Touchpad" Driver "synaptics" # Driver specifico Option "SendCoreEvents" "true" Option "Device" "/dev/psaux" Option "Protocol" "auto-dev" Option "HorizScrollDelta" "0" **EndSection** 

 $\Box \rightarrow A \Box B \rightarrow A \Box B \rightarrow A \Box B \rightarrow$ 

# Tavoletta grafica

**Fabio Buttussi [Modifica dei file di configurazione: filesystem, grub e Xorg](#page-0-0)**

 $(1 + 4)$ 

 $\equiv$  990

Section "InputDevice" Driver "wacom" # Anche per altre marche Identifier "stylus" Option "Device" "/dev/wacom" # /dev/input/event se USB Option "Type" "stylus" # La penna della tavoletta **EndSection** 

 $\sqrt{m}$   $\rightarrow$   $\sqrt{m}$   $\rightarrow$   $\sqrt{m}$   $\rightarrow$ 

Section "InputDevice" Driver "wacom" # Anche per altre marche Identifier "stylus" Option "Device" "/dev/wacom" # /dev/input/event se USB Option "Type" "stylus" # La penna della tavoletta **EndSection** 

Section "InputDevice"... Identifier "eraser"... Option "Type" "eraser" # La gomma **EndSection** 

 $\sqrt{4}$   $\rightarrow$   $\sqrt{2}$   $\rightarrow$   $\sqrt{2}$   $\rightarrow$ 

Section "InputDevice" Driver "wacom" # Anche per altre marche Identifier "stylus" Option "Device" "/dev/wacom" # /dev/input/event se USB Option "Type" "stylus" # La penna della tavoletta **EndSection** 

Section "InputDevice"... Identifier "eraser"... Option "Type" "eraser" # La gomma EndSection

Section "InputDevice"... Identifier "cursor"... Option "Type" "cursor" # Il mouse **EndSection** 

 $\left\{ \bigoplus_k \lambda_k < \Xi_k \right\} \rightarrow \left\{ \bigoplus_k \lambda_k \right\}$ 

#### Scheda nVidia accelerata e con doppio display

**Fabio Buttussi [Modifica dei file di configurazione: filesystem, grub e Xorg](#page-0-0)**

**◆ロト→ 伊ト→ モト→ モ** 

 $2990$ 

Section "Device"

Identifier "NVIDIA Corporation NVIDIA Default Card" Driver "nvidia" # Driver accellerato, "nv" per open-source BusID "PCI:1:0:0"

Option "UseEdidFreqs" "true" # Usa frequenze monitor Option "TwinView" "true" # Attiva display multipli Option "TwinViewOrientation" "Clone" # Clona schermata # Possibile anche schermata divisa su più display Option "MetaModes" "1024x768, 800x600; 1024x768, NULL" #Per specificare risoluzioni consentite #Se problemi con ordine monitor, lasciare a Xorg EndSection

**K ロ ト K 何 ト K ヨ ト K ヨ ト** 

Section "Device"

Identifier "NVIDIA Corporation NVIDIA Default Card" Driver "nvidia" # Driver accellerato, "nv" per open-source BusID "PCI:1:0:0"

Option "UseEdidFreqs" "true" # Usa frequenze monitor Option "TwinView" "true" # Attiva display multipli Option "TwinViewOrientation" "Clone" # Clona schermata # Possibile anche schermata divisa su più display Option "MetaModes" "1024x768, 800x600; 1024x768, NULL" #Per specificare risoluzioni consentite #Se problemi con ordine monitor, lasciare a Xorg EndSection

#### Per usare i driver proprietari

Scaricare l'installer ed eseguire lo scrip di configurazione. Attivare il modulo "glx" nella sezione *Module* per il 3D.

 $\equiv$ 

# Scheda ATI

**Fabio Buttussi [Modifica dei file di configurazione: filesystem, grub e Xorg](#page-0-0)**

④日本 ④日本 ④重本 ④重本 →

 $\equiv$  990

Scaricare i driver ATI per la propria scheda.

**K ロ ▶ K 御 ▶ K 唐 ▶ K 唐 ▶** 

 $2QQ$ 

目

- Scaricare i driver ATI per la propria scheda.
- Eseguire *aticonfig*.

**K ロ ▶ K 御 ▶ K 唐 ▶ K 唐 ▶** 

 $-990$ Ξ

- Scaricare i driver ATI per la propria scheda.
- Eseguire *aticonfig*.
- Controllare che nella sezione *Module*, sia presente "DRI", oltre a "glx"...

 $\Omega$ 

- Scaricare i driver ATI per la propria scheda.
- Eseguire *aticonfig*.
- Controllare che nella sezione *Module*, sia presente "DRI", oltre a "glx"...
- che ci sia una sezione *dri* con la voce "Mode 0666"...

**K ロ ▶ K 母 ▶ K ヨ ▶ K ヨ ▶** 

- Scaricare i driver ATI per la propria scheda.
- Eseguire *aticonfig*.
- Controllare che nella sezione *Module*, sia presente "DRI", oltre a "glx"...
- che ci sia una sezione *dri* con la voce "Mode 0666"...
- e che il driver della scheda grafica sia "fglrx".

 $\overline{AB}$   $\rightarrow$   $\overline{AB}$   $\rightarrow$   $\overline{AB}$ 

- Scaricare i driver ATI per la propria scheda.
- Eseguire *aticonfig*.
- Controllare che nella sezione *Module*, sia presente "DRI", oltre a "glx"...
- che ci sia una sezione *dri* con la voce "Mode 0666"...
- e che il driver della scheda grafica sia "fglrx".
- Non usare le opzioni TwinView (proprietarie di nVidia), ma specificare con *aticonfig*.

 $QQQ$
## Xorg: operazioni finali

**Fabio Buttussi [Modifica dei file di configurazione: filesystem, grub e Xorg](#page-0-0)**

**K ロ ▶ K 御 ▶ K 唐 ▶ K 唐 ▶** 

 $\equiv$  990

Per ogni monitor, scrivere una sezione *Monitor*, per le caratteristiche hardware del monitor...

 $\overline{AB}$   $\rightarrow$   $\overline{AB}$   $\rightarrow$   $\overline{AB}$ 

 $2990$ 

- Per ogni monitor, scrivere una sezione *Monitor*, per le caratteristiche hardware del monitor...
- **e** ed una sezione *Screen*, per associare il monitor ad una scheda grafica e ad una serie di risoluzioni supportate.
- Inserire nella sezione *ServerLayout* tutte le sezioni che si desidera utilizzare per una data configurazione di Xorg.

 $2990$